# **AFLP analysis using GeneMapper® software and an Excel® macro that aligns and converts output to binary**

Timothy A. Rinehart

*United States Department of Agriculture, Poplarville, MS, USA*

*BioTechniques 37:186-188 (August 2004)*

Amplified fragment-length polymorphism (AFLP) is a popular technique that uses linkers to combine elements from restriction fragment-length polymorphism (RFLP) and randomamplified polymorphic DNA (RAPD) methods to PCR amplify restrictionbased molecular markers from random locations in the genome. AFLP markers are widely utilized because of reproducibility, high band yield per primer pair, and *a priori* sequence knowledge is not required (1). Automation using capillary array systems and fluorescently labeled primers makes AFLP particularly appealing to researchers with large numbers of samples. Among the diverse applications for AFLPbased genetic fingerprints, it is most useful in breeding programs involving germplasm characterization and linkage mapping (2,3).

Capillary array systems from Applied Biosystems (Foster City, CA, USA), LI-COR Biosciences (Lincoln, NE, USA), and Amersham Biosciences' (Piscataway, NJ, USA) MegaBACE™ are the most common for sequencing and fragment analysis. Both LI-COR and MegaBACE systems have current software packages supporting AFLP. Previous Applied Biosystems software, GeneScan™ and Genotyper®, allowed AFLP analysis, but these programs are no longer supported and are rapidly becoming incompatible with current Data Collection software. For example, files generated with Data Collection version 2.0 on instruments other than ABI Prism® 3100 and 3100-Avant Genetic Analyzers are not recognized by GeneScan. Laboratories are motivated to upgrade Data Collection versions to maximize versatility, allowing researchers to perform DNA sequencing, single nucleotide polymorhisms (SNP) detec-

tion, sequence variant discovery, and simple sequence repeat (SSR) detection via multiple analysis programs on a single instrument. As software is upgraded, researchers performing AFLP must resolve compatibility issues with the discontinued GeneScan program or manually evaluate their data.

GeneMapper®, the latest fragment analysis software from Applied Biosystems, is automatically installed when upgrading to Data Collection version 2.0 and was designed for SSR and SNP analyses. Unfortunately, AFLP analysis is not supported, and the peak detection algorithms are optimized for detecting stutter in SSR samples. AFLP customers are on their own to adjust parameters for fragment sizing, allele calling, and format the output to be compatible with other phylogenetic analysis software. The methods described here enable semi-automated AFLP fragment characterization using GeneMapper, and the available Excel® macro quickly converts

the output to a format compatible with phylogenetic software. This procedure works equally well for both GeneMapper version 3.0 and version 3.5.

GeneMapper's fragment sizing and automated allele calling parameters for microsatellite data can be modified to accurately size AFLP fragments. First, create a panel, marker, and binset for the sample using the Panel Manager. Marker sizes should range from 50 to 500 base pairs. For high-density AFLP samples, multiple markers can be created with sizes as small as 50 bases (bases 50 to 100, 100 to 150, etc.). A maximum of 50 alleles, or bins, can be detected for each marker, so multiple markers with smaller sizes allow the identification of more AFLP peaks per primer pair. Set the marker repeat type to 3. Once markers have been created, Use the Analysis Editor to modify the analysis methods. Select the appropriate binset and check the box labeled *use marker-specific stutter ratio if available*. Reduce all values under Trinucleotide to 0 except for PlusA distance, which should be changed to 0.1. Change the Peak Detector to *advanced* algorithm. Select *heavy smoothing*, and change the baseline window size to 151 and the relative fluorescent unit (rfu) value to 100, for the appropriate dye label color you are using. Under the Peak Quality tab, change the signal levels to 50, heterozygote balance to 0.1, peak morphology to 1.5, Pull-up peak to 0.1, and allele number to 50.

| #NEXUS      |                                              |  |  |
|-------------|----------------------------------------------|--|--|
| BEGIN DATA; |                                              |  |  |
|             | DIMENSIONS NTAX=10 NCHAR=10;                 |  |  |
|             | FORMAT DATATYPE=BINARY INTERLEAVE MISSING=-; |  |  |
| MATRIX      |                                              |  |  |
| Sample #1   | 10011111110                                  |  |  |
|             | Sample #2 01101101111                        |  |  |
| Sample #3   | 10101010101                                  |  |  |
|             | Sample #4 00111100111                        |  |  |
|             | Sample #5 10001001101                        |  |  |
|             | Sample #6 01001010110                        |  |  |
|             | Sample #7 01001101111                        |  |  |
|             | Sample #8 01001100100                        |  |  |
| Sample #9   | 00011101111                                  |  |  |
|             | Sample #10 10011011111                       |  |  |

**Figure 1. Worksheet created by the macro condenses binary data into a single column with the appropriate formatting for further analysis.**

| Sample<br>Name | Allele 1 |     | Allele 2 Allele 3 | Allele 4 | Allele 5 | Allele 6 | Allele 7 | Allele 8 | Allele 9 | Allele 10 |
|----------------|----------|-----|-------------------|----------|----------|----------|----------|----------|----------|-----------|
| Sample #1      | 50       | 78  | 148               | ?        | 220      | 261      | ?        | 267      | 328      | 403       |
| Sample #2      | 55       | 62  | 148               | 220      | 267      | 328      | ?        | 403      | ?        | 446       |
| Sample #3      | 50       | ?   | ?                 | 62       | 148      | 261      | 328      | ?        | 446      |           |
| Sample #4      | 62       | ?   | 78                | 148      | 220      | 328      | 403      | ?        | ?        | 446       |
| Sample #5      | ?        | 50  | 148               | 267      | 328      | ?        | ?        | ?        | ?        | 446       |
| Sample #6      | 55       | 148 | 261               | 328      | ?        | ?        | 403      |          |          |           |
| Sample #7      | 55       | 148 | ?                 | ?        | 220      | 267      | 328      | ?        | 403      | 446       |
| Sample #8      | ?        | 55  | 148               | ?        | 220      | 328      | ?        | ?        | ?        |           |
| Sample #9      | 78       | 148 | 220               | 267      | 328      | ?        | 403      | ?        | ?        | 446       |
| Sample #10     | 50       | 78  | 148               | 261      | 267      | 328      | 403      | ?        | 446      |           |

**Table 1. AFLP Results for Ten Samples Using GeneMapper Software**

Optimized amplified fragment-length polymorphism (AFLP) detection classifies peaks with a bin number representing the closest base pair or a question mark (?) for peaks detected but not recognized as alleles. Alleles with the same bin number can be found in multiple samples, but data are not organized in vertical columns for easy polymorphism detection.

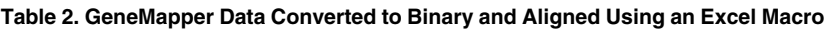

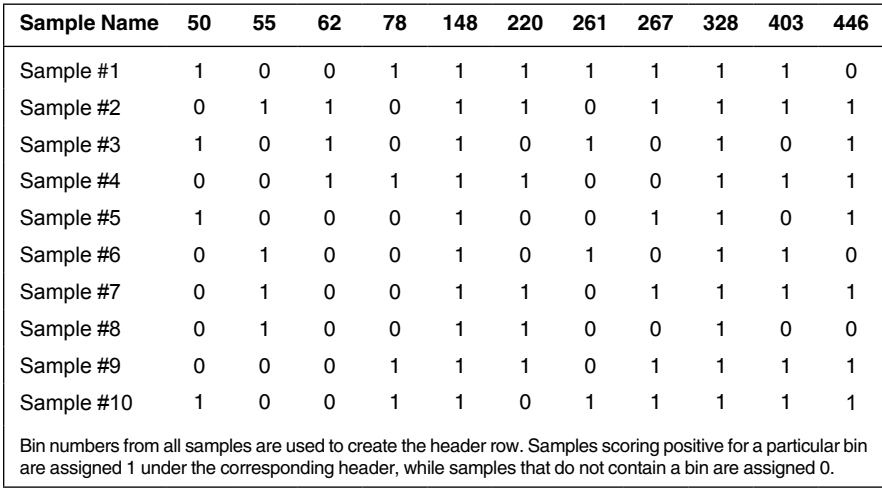

After the AFLP samples are analyzed, return to the Panel Manager to automatically create a binset. Designate all the samples using a particular marker as reference data and select the *autobin* function. Change the default settings for minimum quality value to 0 and the allele naming scheme to *rounded base pair*. Once autobinning is complete, the panel will contain all possible bins, and your AFLP samples can be reanalyzed. The results shown under the genotype tab should display up to 50 allele columns and bins can now be compared across samples (Table 1). For example, samples #1, #3, #5, and #10 in Table 1 have alleles labeled 50, indicating that a peak was detected at approximately base pair 50 in all four samples. This peak was automatically characterized,

or binned, by the software according to the analysis settings. Peaks that are detected but not binned are shown in Table 1 as a question mark (?). Depending on the density of markers and differences in peak heights between samples, the Peak Quality parameters may need to be adjusted. Bins can be added, deleted, widened, or narrowed, depending on the researchers needs. Samples should be reanalyzed after any changes are made. Automated peak detection is easily overwhelmed by the large number of peaks found in AFLP samples. In some cases, AFLP protocols must be modified to reduce sample complexity.

A custom genotype table must be created using the table editor in order to use the Excel macro. Table content should be reduced to *sample names* and *alleles*.

to be aligned and converted to binary

Export the custom genotype data and import the saved file into Excel. Data should look identical to the display in GeneMapper, with alleles organized in rows for each sample starting with the first peak detected (Table 1). Bins are not organized in vertical columns, which is a serious problem for phylogenetic software that requires data

(presence  $= 1$  and absence  $= 0$ ). The newly available Excel macro converts and aligns allele calls in a new worksheet and then creates a NEXUS format interleaved alignment in a second worksheet. With macro file open in the background, select *macro* under Tools while viewing the genotype data. Running the *binary* macro will create a new worksheet with sample names and allele calls converted to binary for presence and absence (Table 2). Invoking the *align* macro will create a new worksheet with the binary data condensed into a single column with appropriate NEXUS formatting for further analysis (Figure 1). This worksheet can be saved as a text file for use with PAUP or PHYLIP (4,5). The *binary\_alignment* macro combines both procedures into one macro routine.

This Excel macro is written in visual basic and easily distributed or modified for particular researcher needs. Simple modifications can be programmed by a novice and are legal under the General Public License agreement for freely available software. Copies may be distributed and modified in accordance with guidelines that include legal provisions against profiting from freely distributed software. The macro can be downloaded free of charge from the BioTechniques web site at [http//](http://www.BioTechniques.com/June2004/KornSupplementary.html) [www.BioTechniques.com/August04/](http://www.BioTechniques.com/June2004/KornSupplementary.html) [RinehartSoftware.html](http://www.BioTechniques.com/June2004/KornSupplementary.html) or contact the author for an e-mail version. For those researchers using Applied Biosystems capillary array systems for AFLP analysis, the ultimate solution is the inclusion of AFLP-specific tools in the next version of GeneMapper. Until this happens, the methods and conversion macro described in this paper make AFLP analyses semi-automated using the current software.

## **ACKNOWLEDGMENTS**

*Mention of trade names or commercial products in this article is solely for the purpose of providing specific information and does not imply recommendation or endorsement by the U.S. Department of Agriculture. Lisa Davis and Adonis Reece from Applied Biosystems provided critical technical expertise for optimizing GeneMapper software for AFLP analysis. Jeff Gilbert provided assistance with visual basic programming. Special thanks to Thom Yorke.* 

#### **COMPETING INTERESTS STATEMENT**

*The author declares that he has no competing interests.*

#### **REFERENCES**

- 1.**Mueller, U.G. and L.L. Wolfenbarger.** 1999. AFLP genotyping and fingerprinting. Trends Ecol. Evol. *14*:389-394.
- 2.**Nyborn, H.** 2003. Navigating the "smorgasbord" of DNA marker methods for improvement of horticultural crops. Acta Hort. *625*:15-28.
- 3.**Rajapakse, S.** 2003. Progress in application of molecular markers to genetic improvement of horticultural crops. Acta Hort. *625*:29-36.
- 4.**Jin, L. and M. Nei.** 1991. Relative efficiencies of the maximum-parsimony and distancematrix methods of phylogeny construction for restriction data. Mol. Biol. Evol. *8*:356-365.
- 5.**Swofford, D.L.** 2000. PAUP\*: Phylogenetic Analysis Using Parsimony (\*and Other Methods). Sinauer Associates, Sunderland, MA.

### Received 12 April 2004; accepted 29 April 2004.

*Address correspondence to Timothy A. Rinehart, United States Department of Agriculture, Agricultural Research Service, Small Fruit Research Station, P.O. Box 287, 306 South High Street, Poplarville, MS 39470, USA. e-mail: trinehart@ars.usda.gov*

# **Molecular cytogenetic characterization by combined COBRA-FISH and fiber-FISH: application to PER.C6® cells**

Joop Wiegant<sup>1</sup>, Kirsten Brouwer<sup>2</sup>, Vladimir Bezrookove<sup>1</sup>, Shirley Smits<sup>2</sup>, Anton K. Raap<sup>1</sup>, Abraham Bout<sup>2</sup>, and Hans J. Tanke<sup>1</sup>

*1Leiden University Medical Center and 2Crucell BV, Leiden, The Netherlands*

*BioTechniques 37:188-194 (August 2004)*

Recombinant adenoviral vectors are widely used for gene therapy purposes (1,2). A prerequisite for the clinical application of these vectors is the availability of batches that are not contaminated with replication-competent adenovirus (RCA). Generation of RCA is due to sequence overlap between the adenoviral vectors and sequences upstream and downstream of the E1 region, present in the genome of cells such as the 293 kidney epithelial cell line (3), which are used to complement replication-incompetent adenovirus vectors for viral replication. It has been shown that PER.C6® cells (Crucell BV, Leiden, The Netherlands), which harbor E1 sequences of adenovirus type 5 without overlap with E1-deleted adenoviral vectors, are able to support RCA-free manufacturing of such vectors (4). In addition, the cell line supports the replication of viruses for vaccine purposes (5) as well as the production of monoclonal antibodies (6).

PER.C6 was generated by the transfection of primary human embryo retinoblasts with E1 sequences (nucleotides 459–3510) of adenovirus type 5 (4). The expression of E1 transforms the cells so that indefinite growth is obtained. Because PER.C6 is used for the manufacture of clinical batches of biopharmaceuticals, the stability of the integration of adenoviral sequences is an important parameter. Here we describe a novel combination of multicolor combined binary ratio labeling fluorescence in situ hybridization (COBRA-FISH) and fiber fluorescence in situ hybridization (fiber-FISH) as a means to determine the stability of the integrated E1 sequences in PER.C6 cells. In addition, the use of COBRA-FISH provides information on the chromosomal composition of different passages of the cells.

Multicolor COBRA-FISH was used to chromosomally map the integration of the E1 sequences in the genome. COBRA-FISH enables 24-color human chromosome painting with only 4 fluorochromes. Consequently, using the COBRA principle, a spectrally easily distinguishable fifth fluorochrome can be used to detect and map defined targets, such as integrated small viral DNA sequences, within the context of a 24 color FISH karyotype (7). In addition, FISH-to-linearized DNA molecules (fiber-FISH) was used to establish the copy number of the integrated adenoviral E1 sequences (8). The combination of the two molecular cytogenetic techniques is versatile and therefore optimally suited to monitor genome stability of producer cell lines in biotechnology.

PER.C6 cells were cultured in Dulbecco's modified Eagle's medium (DMEM) supplemented with 10% of fetal bovine serum (both from Invitrogen, Carlsbad, CA, USA). No antibiotics were used.

Metaphase chromosomes from PER.C6 cells were prepared according to standard procedures, with some minor modifications. In short, cells were treated with colcemid for 1 h, followed by trypsinization, treatment with hypotonic solution for 20 min at 37°C, and fixation (3 times) with methanol/acetic acid (3:1). Fixed cells were dropped on ethanol/ether (1:1)-cleaned microscope slides.

COBRA-FISH was performed essentially according to the method of Szuhai et al (7). In short, whole chromosomal painting probes (Cytocell, Adderbury, Banbury, UK) for COBRA were labeled with diethylaminocoumarin (DEAC)-, Cy™3- and Cy5-ULS™ [reagents included in the Universal Linkage System (Kreatech Biotechnology,